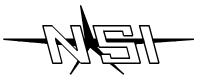

# LUMA-NET 404CP / 408CP REMOTE CONTROL PANEL

# **INSTALLATION AND OPERATION GUIDE**

# Software Revision 3.00, Version C

#### INTRODUCTION

The NSI 404CP and 408CP represents a key part of a state of the art, total lighting control system. Combined with NSI dimmers and optionally, an NSI memory control console, a totally integrated system is achieved.

The 404CP can automatically take control and preset the lighting level of up to 100 dimmer channels, while the 408CP will control 45 of 100 dimmer channels. Control is automatically passed between control panels and the memory control console as desired. The 404CP features 4 scene control while the 408CP features 8 scene control. Both units have programmable fade times and are exceptionally easy to operate. Remote lockout capability is also included. Installation is a snap with the simple 4 wire digital connection required.

# **IMPORTANT**

- Programming differs from other Luma-net panels, please read instructions.
- Luma-net control panels with software release 3.00 and higher are not directly compatible and will not operate with older 400CP panels with software prior to release 3.00. Contact dealer or factory for modifications if necessary.
- NSI dimming systems used with these release 3.00 panels require the following software releases:

2408CD, 2408CR, 2404CD release 2.30 and above.

DDS 8600/8800/9600/9800 release 1.30 and above. \*

DDS 6000 release 1.30 and above. \*

DDS 5300/5500/5600 release 1.30 and above. \*

<sup>\*</sup> Optional interface kit required for these units.

#### WIRING

The 404CP and 408CP will only operate with NSI dimming and control systems explicitly designed for interfacing with it. Communication between the panels and the dimming system is via a 4 wire interface. Three wires carry the RS 422/485 bi-directional data. A fourth wire carries the DC voltage necessary for powering the unit.

Wiring cable between the panels and the dimming system is class 2 and should be at least 22 AWG, 4 conductor shielded, twisted pairs. (BELDEN 8302, 8723; 22 AWG.)

The 404CP and 408CP may be connected to the dimming system via parallel or daisy-chained wiring. Due to power supply current demands, panels must be limited to 5 units per daisy chain run with 22 awg wire, or 10 units with 20 AWG wire.

The Luma-net panels feature plug on wiring terminals. The terminals may be unplugged from the panel to facilitate ease of wiring and testing. Connect the terminals marked remote+, remote-, common, and +15 VDC to the same respective terminals on the dimming system and other Luma-net panels. Use one twisted pair for remote+ and remote- and the other pair for common and +15 VDC.

The wiring to the remote lockout switch, if used, can be simple 2 conductor 22 AWG. Connect the wires from the switch to the lockout+ and lockout- terminals. Any panel or group of panels may be locked-out remotely by interrupting the +15V supply to the panels. This should not affect any other panels still powered, or affect lighting levels currently set.

# IMPORTANT: Verify wiring is correct before powering system! Make sure nothing conductive may touch pc board or components!

#### MOUNTING

The 404CP and 408CP will mount in any standard double-gang electrical box with the 4 screws provided. See below paragraph on system turn-on before final mounting of panels.

# SYSTEM TURN-ON

It is very important that the system operation be verified one panel at a time. Else, an improper connection at one panel would cause the entire system to not operate properly and may be difficult to diagnose.

After all terminal plugs have been wired and the dimmer system has been installed and tested, the installer is ready to connect each panel to the system. Panels may be plugged-in while system is live, but the installer must take care not to touch PC board or connections with fingers or metal objects. On daisy-chain runs, the panels closest to the dimming system should be connected first.

404CP and 408CP panels have dip switches to set network ID number and must have their ID programmed before the system power is connected. It is recommended that the installer review the programming procedures for network ID before proceding.

A duplicate network ID number will cause the entire network to malfunction.

Connect the first panel and immediately notice whether the POWER LED comes on, indicating power to the panel. The BUSY LED should come on momentarily and then go out and stay out. This indicates a successful reconfiguration of the network. If the BUSY LED flashes slowly, this indicates a duplicate ID number or wiring problem. Program the ID number, if not already, and observe the BUSY LED. (Note, the busy LED also flashes quickly when the program jumper is removed).

Now test the dimmer function by programming one scene or zone and operating the panel. If the dimmer responds, then mount the panel and procede to the next panel in the system and follow the same procedure.

#### LEDS

The PWR LED indicates the presence of +15VDC to the panel.

The BUSY LED indicates the following:

Off Normal state when there is no activity.

Short Blinks A message is being sent on the network.

Steady on or Slow flashing Network trying to reconfigure (bad ID?)

While programming, the following actions are normal.

Quickly flashing Programming mode, no mode selected.

Off Programming mode, mode selected.

#### LOCKOUT

Any 404CP and 408CP may be disabled from operation with a remote key switch or other contact closure. Several Luma-net panels of the same version may be connected to the same contacts in parallel as long as polarity is maintained.

Closing the contact will prevent connected panels from operating, regardless of button presses.

Luma-net panels may also be locked out by causing a switch to disconnect the +15V supply to the panels.

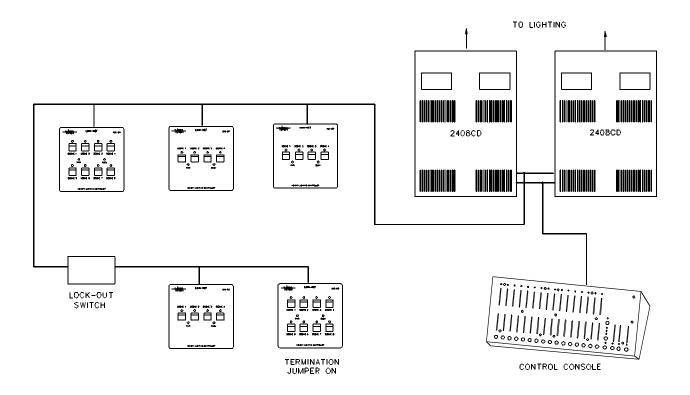

#### PROGRAMMING

Several parameters must be programmed into the 404CP / 408CP for it to operate properly:

Dimmer channel assignments for each scene

Dimmer levels for each scene.

Fade time for each scene.

Master / Slave operation.

Network ID number (IMPORTANT).

Optionally, the unit may be ordered preprogrammed from the factory. Any field modifications can be made if necessary.

Factory Default Setting:

The 404CP and 408CP are programmed at the factory for scene 1-3 (1-7) to be set for channel 1-4 (1-8) respectively. Scene 4 (8) is programmed for dimmers 1-8 off. The fade rate and other parameters are also set to factory defaults. This may be acceptable for initial testing. If necessary to return the 400CP panel to it's factory default settings (except network ID), follow this procedure:

- 1. Remove program jumper block and disconnect plug-in terminal block.
- 2. Hold down all SCENE 1-4 buttons while connecting terminal block.
- 3. Setting is complete when busy light begins to flash after several seconds.

Full Memory Clear:

The 404CP does not implement this function. Normally, the 408CP will not require memory clearing. Once the memory is cleared, all parameters, including fade rate, must be reprogrammed. Unless it is necessary to clear memory to remove a large or unknown programming, skip these steps.

- 1. Remove program jumper block and disconnect terminal block.
- 2. Hold down all SCENE 5-8 buttons while connecting the terminal block.
- 3. Setting is complete when busy light begins to flash after several seconds.

Prepare the 404CP and 408CP for reprogramming:

In order to program the panels, a jumper block must be removed from the program jumper pins. This will allow data to be stored in the eeprom memory. At this point the BUSY LED will start flashing, indicating that you are in the program select mode.

IMPORTANT: After programming it is important to replace the programming jumper block so memory will be protected.

Assigning dimmer channels to each scene.

Each of the scenes of the 404CP and 408CP must be programmed with the desired dimmer channel assignments. Only the dimmer channels assigned will be affected by each scene button.

In order to easily identify dimmer channels while programming, the system should have all installed lamps or loads operational. If this is not possible, the panel to be programmed should be temporarily connected nearby to the dimmer units so that the control LEDs of the dimmers may be observed to verify channel selection.

# To program each scene:

- 1. Make sure that the 404CP or 408CP is in the program select mode as discussed. The BUSY LED should be flashing.
- 2. Press the SCENE 2 button to select "dimmer assignment mode" and the BUSY LED will stop flashing.
- 3. Press button representing desired scene to be programmed. At this point, all currently assigned dimmers will come on. The current dimmer selector will be set to one.
- 4. Use the buttons marked as UP and DOWN in diagram to increment or decrement the dimmer channel selector. Tap the buttons the required number of times to reach the dimmer channel to be assigned.
- 5. Use the ADD and DELETE buttons to add or delete this dimmer from the zone. The lamps connected to this dimmer channel will come on full when the ADD button is pressed. Observe lamps or dimmer LEDs to verify correct channel has been selected.
- 6. Next, exit this programming mode; press both the UP and DOWN buttons at the same time. The BUSY LED will start flashing again when both buttons are released.
- 7. A new scene can be programmed at any time by repeating the above procedure.

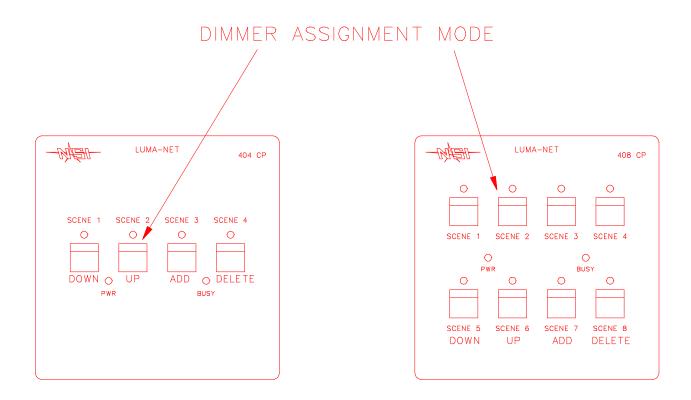

Assigning dimmer levels to each scene.

Each of the scenes of the 404CP and 408CP must be programmed with the desired levels for each dimmer assigned to the scene.

In order to easily identify dimmer channels while programming, the system should have all installed lamps or loads operational. If this is not possible, the panel to be programmed should be temporarily connected nearby to the dimmer units so that the control LEDs of the dimmers may be observed to verify channel selection.

# To program each scene:

- 1. Make sure that the 404CP or 408CP is in the program select mode as discussed. The BUSY LED should be flashing.
- 2. Press the SCENE 1 button to select "dimmer level mode" and the BUSY LED will stop flashing.
- 3. Press button representing desired scene to be programmed. At this point, all currently assigned dimmers will come on to the currently programmed levels (normally at zero brightness). The current dimmer selector will be set to the first previously assigned dimmer.
- 4. Use the buttons marked as UP and DOWN in diagram to increment or decrement the dimmer channel selector through the assigned dimmers. Tap the buttons the required number of times to reach the dimmer channel to be programmed.
- 5. Use the INCREASE and DECREASE buttons to change the dimmer brightness. The lamps connected to this dimmer channel will come on full when the INCREASE button is pressed and held down. A tap of the INCREASE or DECREASE button will cause a fine change in brightness, a push and hold motion will cause a rapid change. Observe lamps or dimmer LEDs to verify correct channel has been selected.
- 6. Next, exit this programming mode; press both the UP and DOWN buttons at the same time. The BUSY LED will start flashing again when both buttons are released.
- 7. A new scene can be programmed at any time by following the above procedure.

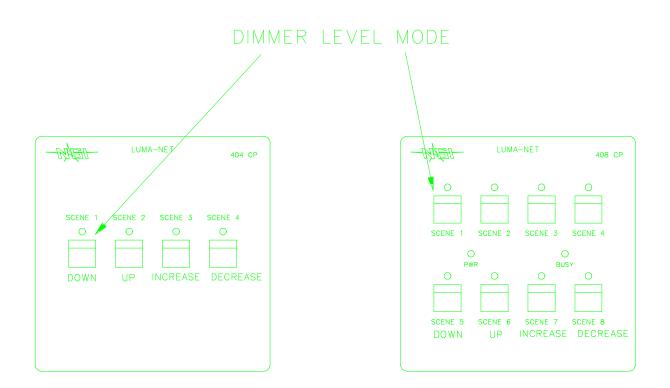

Scene fade time programming.

Each scene may be programmed with an individual fade time. This is the time it will take the dimmer channels assigned to go from full off to full on and visa versa. Fade time can vary from 0 to 13 seconds. A fade time of 0 seconds will cause instant full on or full off operation whenever the scene buttons are pressed. If the factory default setting of 5 seconds is desired for each zone then this step may be ignored.

## To program scene fade time:

- 1. Make sure that the 404CP or 408CP is in the program select mode as discussed.
- 2. Press the SCENE 3 button to enter the "Fade time mode", and the BUSY LED will stop flashing.
- 3. Select the desired scene by pressing the associated button as shown in the diagram.
- 4. Press button marked with desired fade time in seconds.
- 5. Unit will exit this programming mode after the release of the button and the BUSY LED will start flashing again.

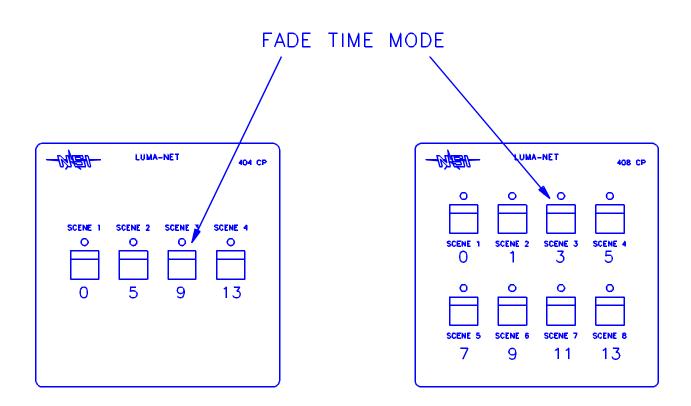

Master/Slave Mode

404CP or 408CP panels may be slaved to one another. Several panels may act as slaves to a master panel which contains the programming. The slaves will mimic the master LED's and will operate the scenes and fade times of the master. This is ideal for installations with several panels in one room.

To make a panel into a master (factory default); set the Master\Slave ID to 0. To make a panel into a slave; set the Master/Slave ID to the Network ID of the desired master to slave to.

#### To set Master/Slave ID number:

- 1. Make sure that the 404CP or 408CP is in the program mode as discussed.
- 2. Press the scene 4 button and the BUSY LED will stop flashing
- 3. Look up the necessary sequence of 1's and 0's for the ID number on the chart at the end of this section.
- 4. Using the two buttons indicated below, enter the eight number sequence of 1's and 0's.
- 5. The unit will exit this program mode at the release of the eighth press, and the BUSY LED will start flashing again.

NOTE: All other programming (except network ID) will have no effect if unit is made into a slave. The master unit will contain the programming for all units slaved to it. Slave units must still have a unique Network ID number (see following section).

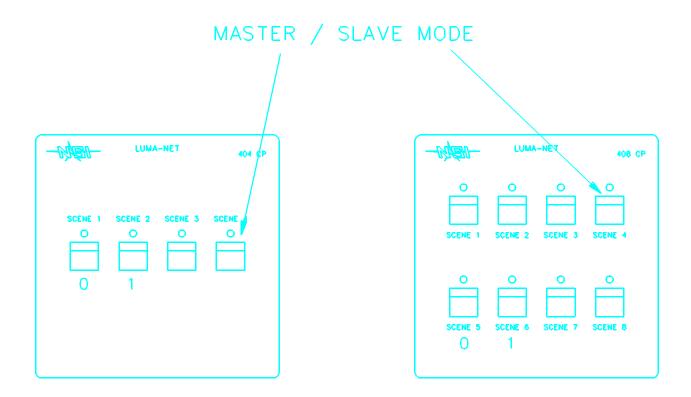

Network ID number.

Since the Luma-net System is a digital network, all panels and devices attached (except dimmers) must have a unique network ID number.

# If two panels have the same network ID number, the entire network will stop functioning.

Panels need not be in program mode to change network ID number, since a dipwitch is used.

## To set Network ID number:

- 1. Locate dipswitch on rear of unit as illustrated below.
- 2. Set the switches as per the chart on the following page.

REAR VIEW OF 404CP / 408CP

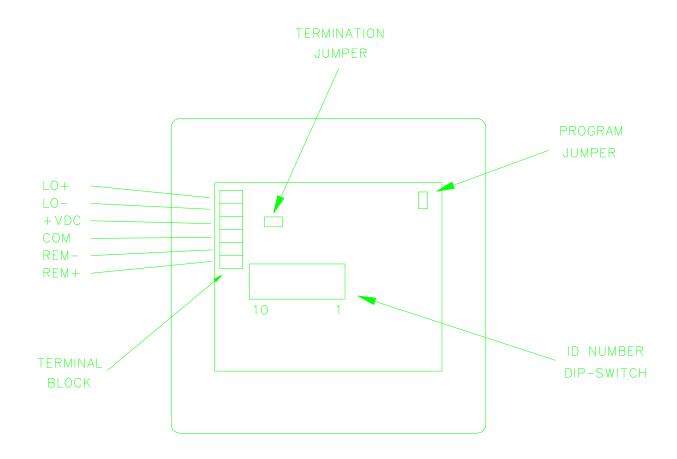

ID number codes / dipswitch settings

| ID number | 12345678 | ID number | 12345678 | ID number | 12345678 |
|-----------|----------|-----------|----------|-----------|----------|
| 0         | 00000000 | 1D number | 10000000 | 2         | 01000000 |
| 3         | 11000000 | 4         | 00100000 | 5         | 10100000 |
| 6         | 01100000 | 7         | 11100000 | 8         | 00010000 |
| 9         | 10010000 | 10        | 01010000 | 11        | 11010000 |
| 12        | 00110000 | 13        | 10110000 | 14        | 01110000 |
| 15        | 11110000 | 16        | 00001000 | 17        | 10001000 |
| 18        | 01001000 | 19        | 11001000 | 20        | 00101000 |
| 21        | 10101000 | 22        | 01101000 | 23        | 11101000 |
| 24        | 00011000 | 25        | 10011000 | 26        | 01011000 |
| 27        | 11011000 | 28        | 00111000 | 29        | 10111000 |
| 30        | 01111000 | 31        | 11111000 | 32        | 00000100 |
| 33        | 10000100 | 34        | 01000100 | 35        | 11000100 |
| 36        | 00100100 | 37        | 10100100 | 38        | 01100100 |
| 39        | 11100100 | 40        | 00010100 | 41        | 10010100 |
| 42        | 01010100 | 43        | 11010100 | 44        | 00110100 |
| 45        | 10110100 | 46        | 01110100 | 47        | 11110100 |
| 48        | 00001100 | 49        | 10001100 | 50        | 01001100 |
| 51        | 11001100 | 52        | 00101100 | 53        | 10101100 |
| 54        | 01101100 | 55        | 11101100 | 56        | 00011100 |
| 57        | 10011100 | 58        | 01011100 | 59        | 11011100 |
| 60        | 00111100 | 61        | 10111100 | 62        | 01111100 |
| 63        | 11111100 | 64        | 00000010 | 65        | 10000010 |
| 66        | 01000010 | 67        | 11000010 | 68        | 00100010 |
| 69        | 10100010 | 70        | 01100010 | 71        | 11100010 |
| 72        | 00010010 | 73        | 10010010 | 74        | 01010010 |
| 75        | 11010010 | 76        | 00110010 | 77        | 10110010 |
| 78        | 01110010 | 79        | 11110010 | 80        | 00001010 |
| 81        | 10001010 | 82        | 01001010 | 83        | 11001010 |
| 84        | 00101010 | 85        | 10101010 | 86        | 01101010 |
| 87        | 11101010 | 88        | 00011010 | 89        | 10011010 |
| 90        | 01011010 | 91        | 11011010 | 92        | 00111010 |
| 93        | 10111010 | 94        | 01111010 | 95        | 11111010 |
| 96        | 00000110 | 97        | 10000110 | 98        | 01000110 |
| 99        | 11000110 | 100       | 00100110 | 101       | 10100110 |
| 102       | 01100110 | 103       | 11100110 | 104       | 00010110 |
| 105       | 10010110 | 106       | 01010110 | 107       | 11010110 |
| 108       | 00110110 | 109       | 10110110 | 110       | 01110110 |
| 111       | 11110110 | 112       | 00001110 | 113       | 10001110 |
| 114       | 01001110 | 115       | 11001110 | 116       | 00101110 |
| 117       | 10101110 | 118       | 01101110 | 119       | 11101110 |
| 120       | 00011110 | 121       | 10011110 | 122       | 01011110 |
| 123       | 11011110 | 124       | 00111110 | 125       | 10111110 |
| 126       | 01111110 | 127       | 11111110 |           |          |

For channels 129 - 256 Set dipswitch 1-7 as above and set dipswitch #8 on.

# **OPERATION**

To select a scene:

Press the button of the scene desired. The LED above each scene indicates that the scene is currently active. The LED will go out when an operation on the same or different panel causes a change to a dimmer contained in the active scene

To restore control from a console:

Simply perform a change in the channel level from the console. The lighting channel will then fade back to the new console level at the factory default fade rate. Once the console level matches or is moved past the lighting level, full console control will be resumed for that channel.

# **WARRANTY**

NSI Corporation Limited Warranty

NSI Corporation warrants new electronics products to be free from defective materials and workmanship for a period of one (1) year from the date of purchase to the original owner when purchased from an authorized NSI dealer.

The purchaser is responsible for completing and mailing to NSI, within 15 days of purchase, the warranty registration card enclosed with each product. NSI products that have been subject to accident, alteration, abuse, or defacing of the serial number are not covered by this warranty. The normal wear and tear of items such as knobs, jacks, and switches are not covered under this warranty.

If your NSI product requires service during the warranty period, NSI will repair or replace, at its option, defective materials provided you have identified yourself as the original owner of the product to NSI or any authorized NSI dealer. Transportation charges to and from an authorized dealer or the NSI factory for repair shall be the responsibility of the owner. All products returned to NSI must have factory authorization for return prior to shipping.

NSI Corporation is not liable for any incidental or consequential damages resulting from defect or failure other than repairs of the NSI product subject to the terms of this warranty. This warranty gives you specific legal rights, and you may have other rights which vary from state to state. This warranty is expressly in lieu of all other agreements and warranties expressed or implied except as may be otherwise required by law.